# **QGIS Vertiefung DV 5.03.1\_21**

**Willkommen im internen Bereich der map-site Lernplattform!** Hier werden Ihre Fragen zusammen gefasst und die Handouts zu den jeweiligen Schulungstagen erstellt. Die regulären Kursinhalte [QGIS Basic](https://lernplattform.map-site.de/doku.php/qgis/basic/start)

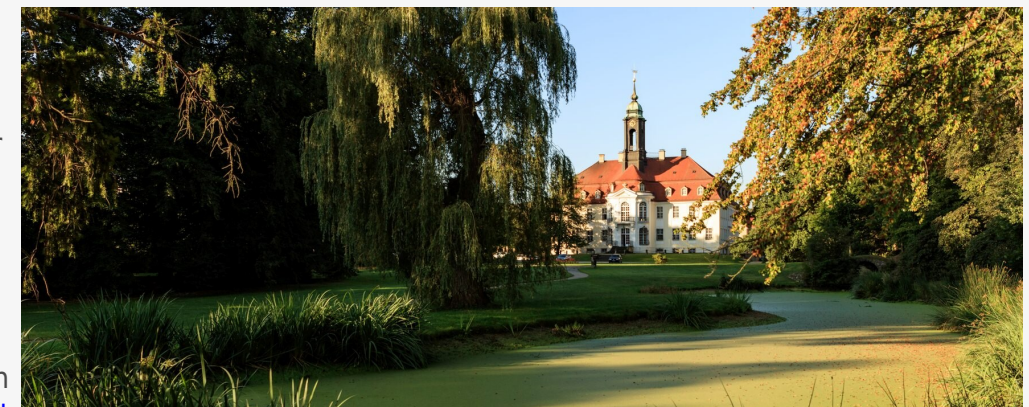

und [QGIS Advanced](https://lernplattform.map-site.de/doku.php/qgis/advanced/start) sind offen und finden Sie in der linken Navigation.

Haben Sie Wünsche oder Anregungen, so verwenden Sie die Diskussion am Ende der Seiten.

### **Termine und Zeiten**

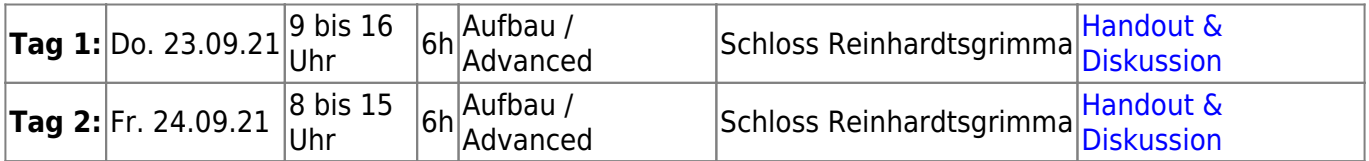

### **Ihre Themenwünsche**

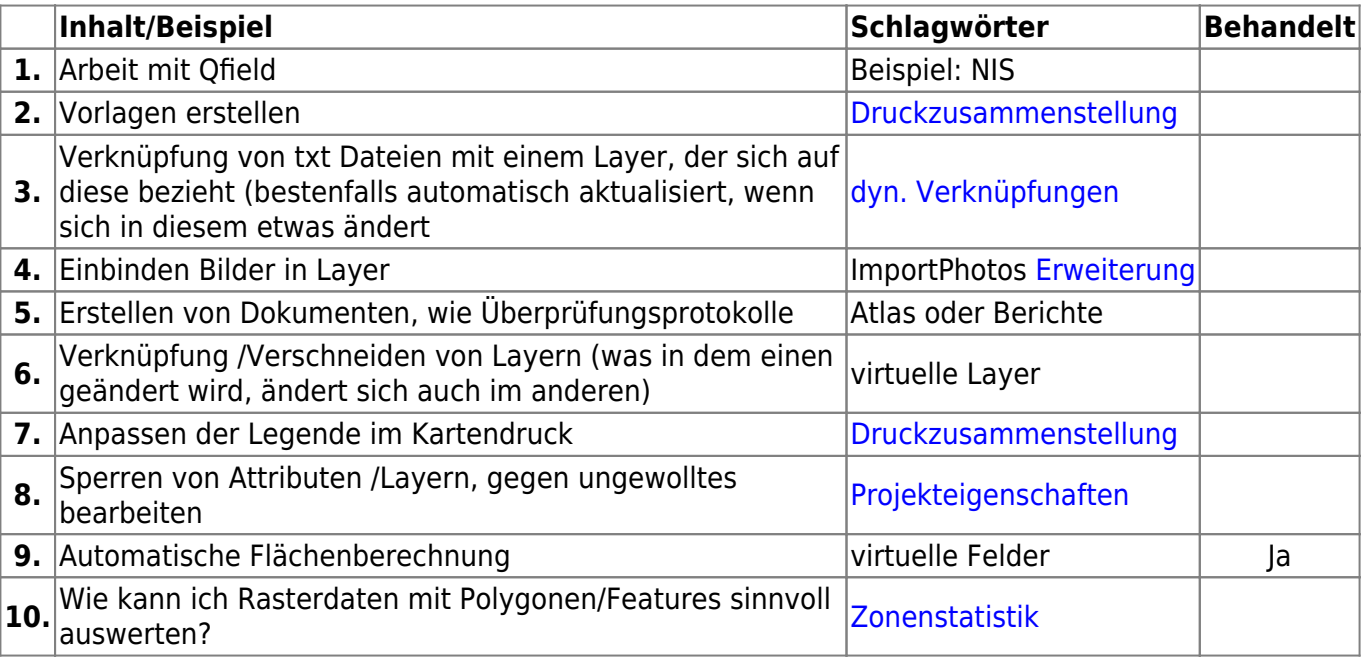

Last<br>update: update: 2023/04/28 se:lfulg:x\_archiv:advanced-september21:start https://lernplattform.map-site.de/doku.php/se/lfulg/x\_archiv/advanced-september21/start 08:17

### **Linksammlung**

- [Geoportal Sachsen \(offne Geodaten\)](https://www.geodaten.sachsen.de/)
- [Karten, WMS-, WFS-Dienste und GIS-Daten zum Fachthema Natur und Biologische Vielfalt](https://www.natur.sachsen.de/karten-wms-wfs-dienste-und-gis-daten-zum-fachthema-natur-und-biologische-vielfalt-7036.html)

### **WMS-Dienste**

- [WMS TopPlusOpen \(BKG\)](https://sgx.geodatenzentrum.de/wms_topplus_open)
- [Natura 2000 Lebenraumtypen WMS](https://geoportal.umwelt.sachsen.de/arcgis/services/natur/issand_lebensraumtypen/MapServer/WMSServer?request=GetCapabilities&service=WMS)
- [DOP Sachsen WMS](https://geodienste.sachsen.de/wmts_geosn_dop-rgb/guest?REQUEST=GetCapabilities&SERVICE=WMTS&VERSION=1.3.0)
- [DOP-CIR](https://geodienste.sachsen.de/wms_geosn_dop-cir/guest?)
- [ALKIS Flurstücke Sachsen WMS](https://geodienste.sachsen.de/wms_geosn_flurstuecke/guest?)

## **Plugin-Empfehlungen**

#### **[QGIS Erweiterungen](https://lernplattform.map-site.de/doku.php/qgis/basic/b_einstieg_in_qgis/bl03_qgis_erweiterungen)**

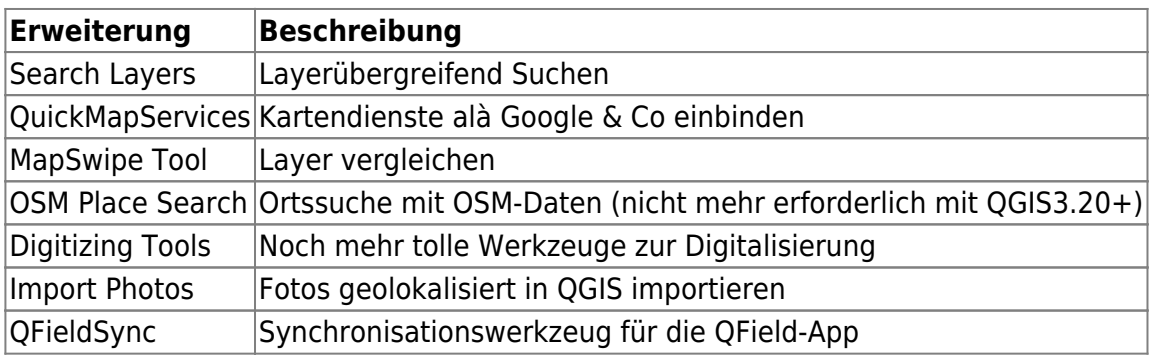

### **Todo's & Handout Tag I**

**Erster Kurstag:** Wir steigen sanft in QGIS ein, gleichen unseren Kentnissstand an und gestalten gemeinsam die Inhalte des heutigen und morgigen Tages.

### **Todo's für heute...**

#### [Lernpfad A: Die Grundlagen](https://lernplattform.map-site.de/doku.php/qgis/basic/a_grundlagen/start)

- [Einführung in Daten und Informationen: Basiswissen für die Arbeit mit GIS](https://lernplattform.map-site.de/doku.php/qgis/basic/a_grundlagen/al00_grundlagen_der_grundlagen)
- [Geographische Daten und Datenformate](https://lernplattform.map-site.de/doku.php/qgis/basic/a_grundlagen/al01_geographische_datenformate)
- [Dateikonventionen & Verzeichnisstrukturen](https://lernplattform.map-site.de/doku.php/qgis/basic/a_grundlagen/al03_dateikonventionen_und_verzeichnisstrukturen)
- [Kartennetzentwürfe, Geodätisches Datum und Projektionen](https://lernplattform.map-site.de/doku.php/qgis/basic/a_grundlagen/al04_kartennetzentwuerfe_geodaetisches_datum_projektionen)
- [Freie Daten Open Data](https://lernplattform.map-site.de/doku.php/qgis/basic/a_grundlagen/al05_opendata_opengovernment_opensource)
- [Das ist QGIS...](https://lernplattform.map-site.de/doku.php/qgis/basic/b_einstieg_in_qgis/bl01_das_ist_qgis)
- [Versionierung & Entwicklung](https://lernplattform.map-site.de/doku.php/qgis/basic/b_einstieg_in_qgis/bl02_versionierung_entwicklung)
- [QGIS Erweiterungen](https://lernplattform.map-site.de/doku.php/qgis/basic/b_einstieg_in_qgis/bl03_qgis_erweiterungen)
- [QGIS individualisieren \(GUI\)](https://lernplattform.map-site.de/doku.php/qgis/basic/b_einstieg_in_qgis/bl04_qgis_individualisieren)
- [Das QGIS Projekt und die Projekteigenschaften](https://lernplattform.map-site.de/doku.php/qgis/basic/b_einstieg_in_qgis/bl05_qgis_projekt_eigenschaften)

### **Handout**

### **Todo's & Handout Tag II**

**Zweiter Kurstag:** Wir wiederholen die gestrigen Inhalte, beantworten offene Fragen und steigen noch tiefer ein ein QGIS…

### **Todo's für heute...**

- [Arbeiten mit digitalen Höhenmodellen](https://lernplattform.map-site.de/doku.php/qgis/advanced/c_fortgeschrittene_rasterverarbeitung/lektion-2)
- [Arbeiten mit Multispektral-Rastern](https://lernplattform.map-site.de/doku.php/qgis/advanced/c_fortgeschrittene_rasterverarbeitung/lektion-3)
- [Vektor-Raster Beziehungen\\*](https://lernplattform.map-site.de/doku.php/qgis/advanced/c_fortgeschrittene_rasterverarbeitung/lektion-4)
- [Grafische Modellierung / Graphical Modeler](https://lernplattform.map-site.de/doku.php/qgis/advanced/d_spezialthemen/grafische-modellierung-processing-modeler)
- [Lernpfad G: Die Druckzusammenstellung](https://lernplattform.map-site.de/doku.php/qgis/basic/g_qgis_druckzusammenstellung/start)

### **Projekt "Luchberg"**

### **Projektumgebung einrichten**

- 1. Projektordner anlegen
- 2. Projekt im Ordner abspeichern
- 3. Projekteigenschaften durchgehen (z.B. Titel setzen)

#### **Datenbeschaffung**

- 1. DOP (WMS)
- 2. Natura2000 Lebenraumtypen (WMS)
- 3. OSM-Vektoren (Download via QuickOSM)
- 4. DGM (Download vom Geoportal)
	- 1. Umwandeln in Tif Reprojizieren
	- 2. Verschmelzen oder virt. Raster erzeugen Verschmelzen oder Virtuelles Raster generieren
- 5. DOM (Download vom Geoportal)
	- 1. Umwandeln in Tif Reprojizieren
	- 2. Verschmelzen oder virt. Raster erzeugen Verschmelzen oder Virtuelles Raster

Last<br>update: update: 2023/04/28 se:lfulg:x\_archiv:advanced-september21:start https://lernplattform.map-site.de/doku.php/se/lfulg/x\_archiv/advanced-september21/start 08:17

#### generieren

### **Reliefanalyse**

- 1. Hangneigung Hang
- 2. Exposition Perspektive
- 3. Schummerung
- 4. Höhenlinien Kontur
- 5. CHM errechnen (DOM DGM im Rasterrechner
- 6. Einzugsgebiete und pot. Gewässerlinien errechnen Kanalnetzwerk und Drainagebecken

#### **Digitalisieren**

- 1. Vektorlayer erzeugen (Polygon)
- 2. Vektorlayer erzeugen (Punkt)
- 3. Formulare einrichten
- 4. Waldeinteilung vornehmen (Polygon)

#### **Druckfertig machen + Atlas**

- 1. Layout erzeugen
- 2. Atlas erzeugen pro Wald-Abteilung

### **Downloads**

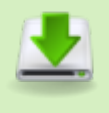

- datensatz-deutschland-basic.zip
	- uebung-flurenstadtroda.zip

From: <https://lernplattform.map-site.de/> - **Lernplattform für OpenSource GIS**

Permanent link: **[https://lernplattform.map-site.de/doku.php/se/lfulg/x\\_archiv/advanced-september21/start](https://lernplattform.map-site.de/doku.php/se/lfulg/x_archiv/advanced-september21/start)**

Last update: **2023/04/28 08:17**

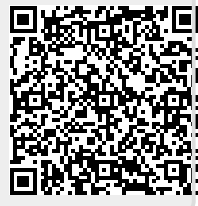